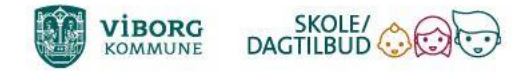

Du kan læse mere om oprettelse af brugere og andre muligheder i Aula vejledningen: <https://aulainfo.dk/wp-content/uploads/Brugervejledning-Drupal.pdf>

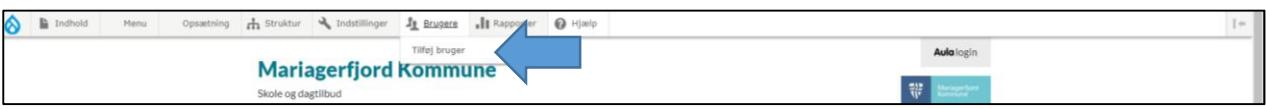

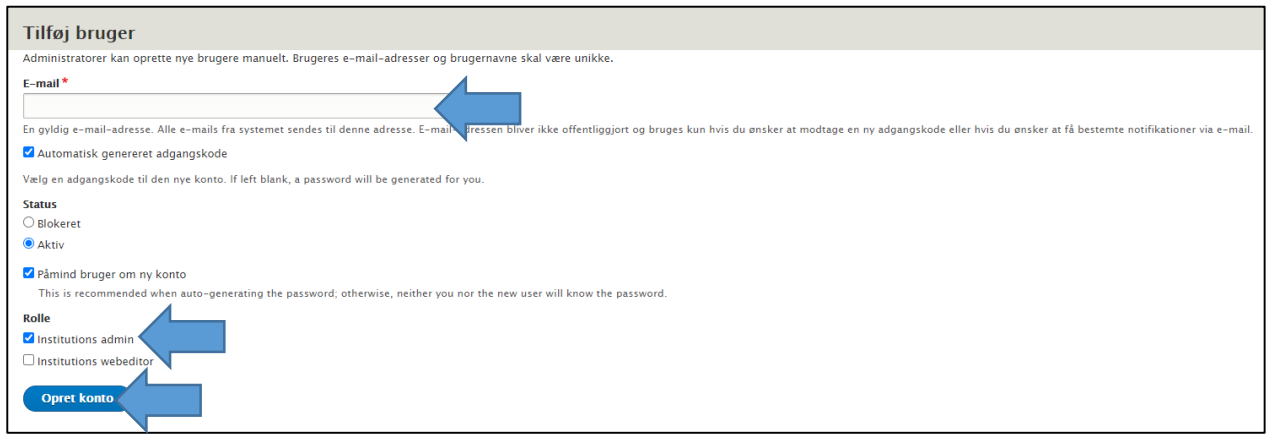

Den nye bruger modtager nu en mail med et link.

Ved at trykke på linket får vedkommende mulighed for at logge ind i hjemmeside modulet og vælge sin egen kode.